## The Virginia Learning Center

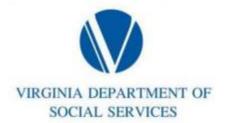

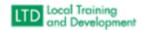

## How to View Trainer Schedules:

Must be in External to run report

Click on Administer > People > Instructors

Type in Last Name or First Name

Click Search

Under the Action Column change to View Schedule

Click Go